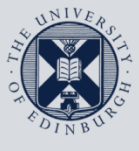

# **Information Services**

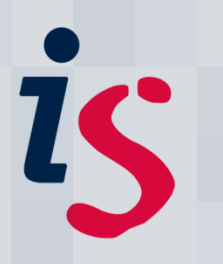

# **Activating Wake on LAN/Remote Access for Your Office Computer**

This guide is intended to show you how to activate your office computer for the Wake on LAN service, and to remotely connect to it. This allows you to remotely wake a computer from a sleep or hibernate state in order to work on it from remote locations.

This document is intended for those with computers connected to the University's wired network. The set up process cannot be performed via VPN, on wireless, or on an open-access lab computer.

These instructions can be used on Macintosh or PC.

For any problems or questions, please contact *IS.Helpline@ed.ac.uk* or phone (6) 515151.

### **Activating your computer for the Wake on LAN service**

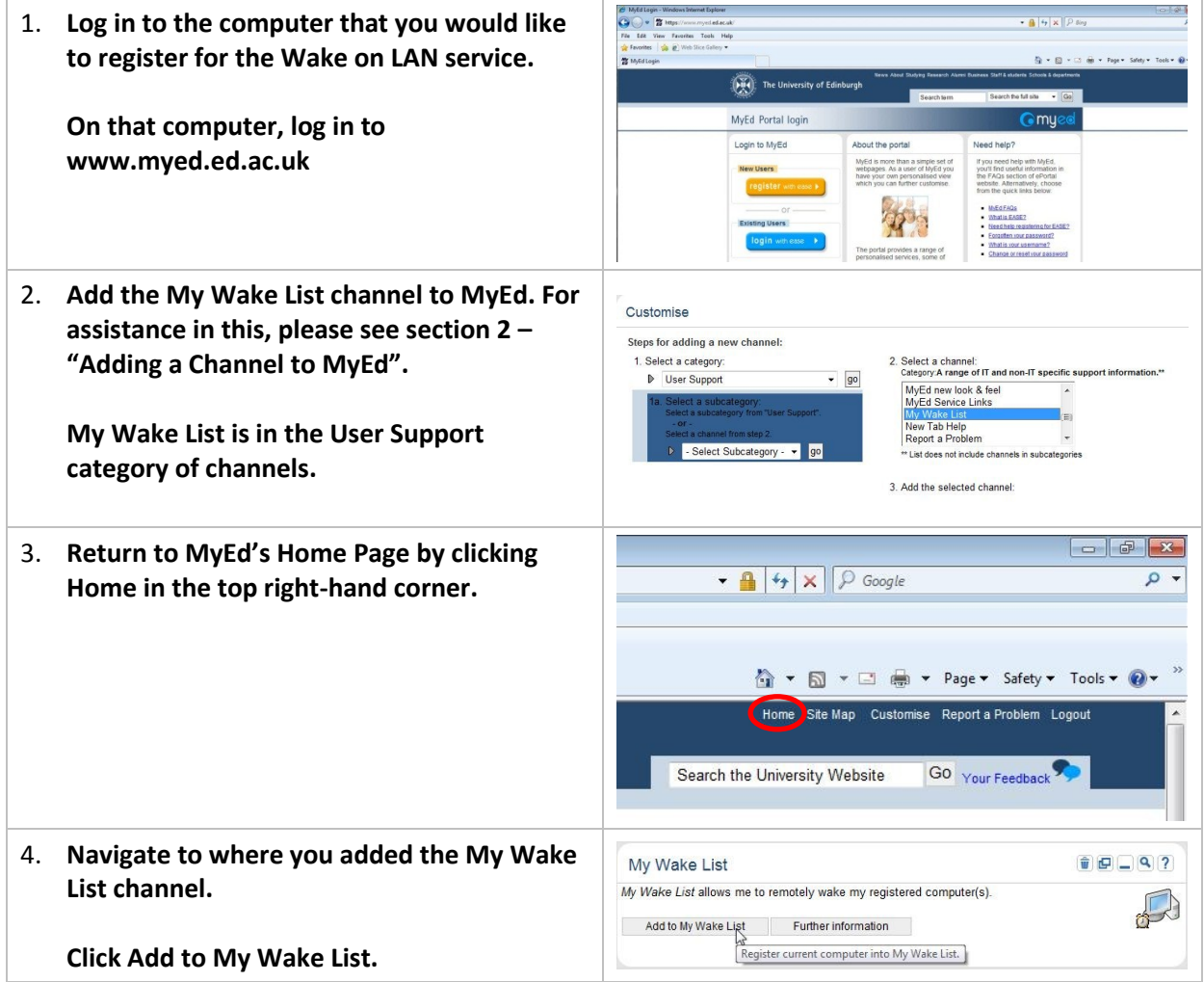

### **Activating your computer for the Wake on LAN service**

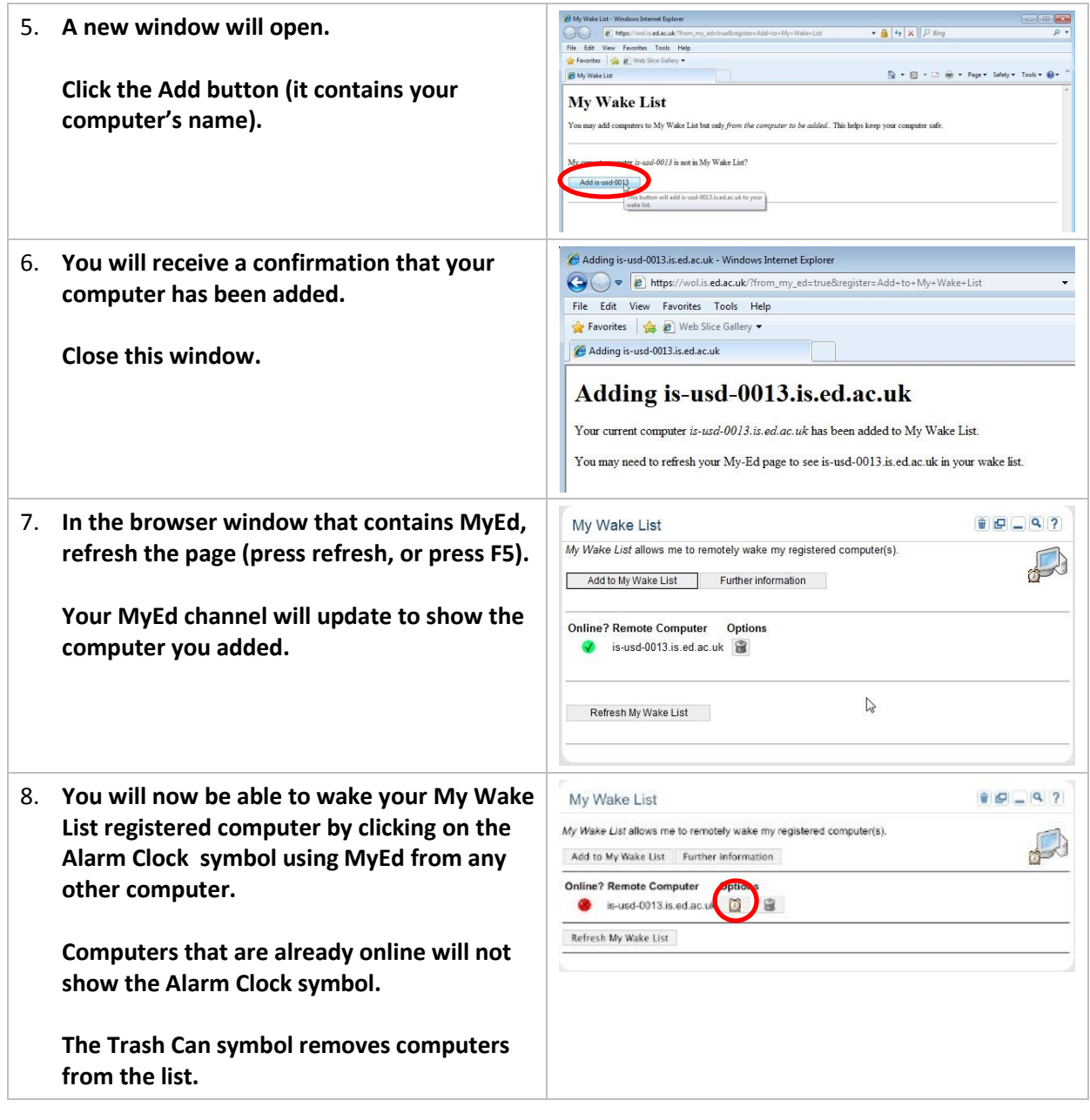

#### **Wake on LAN**

**Test that the above steps work before you leave your office building. If it does not work, contact local computing support or the IS Helpline (**[IS.Helpline@ed.ac.uk](mailto:IS.Helpline@ed.ac.uk)**, (6)515151. It would be time-saving to take a note of your computer's name from the steps above if you do.**

# **Adding a Channel to MyEd**

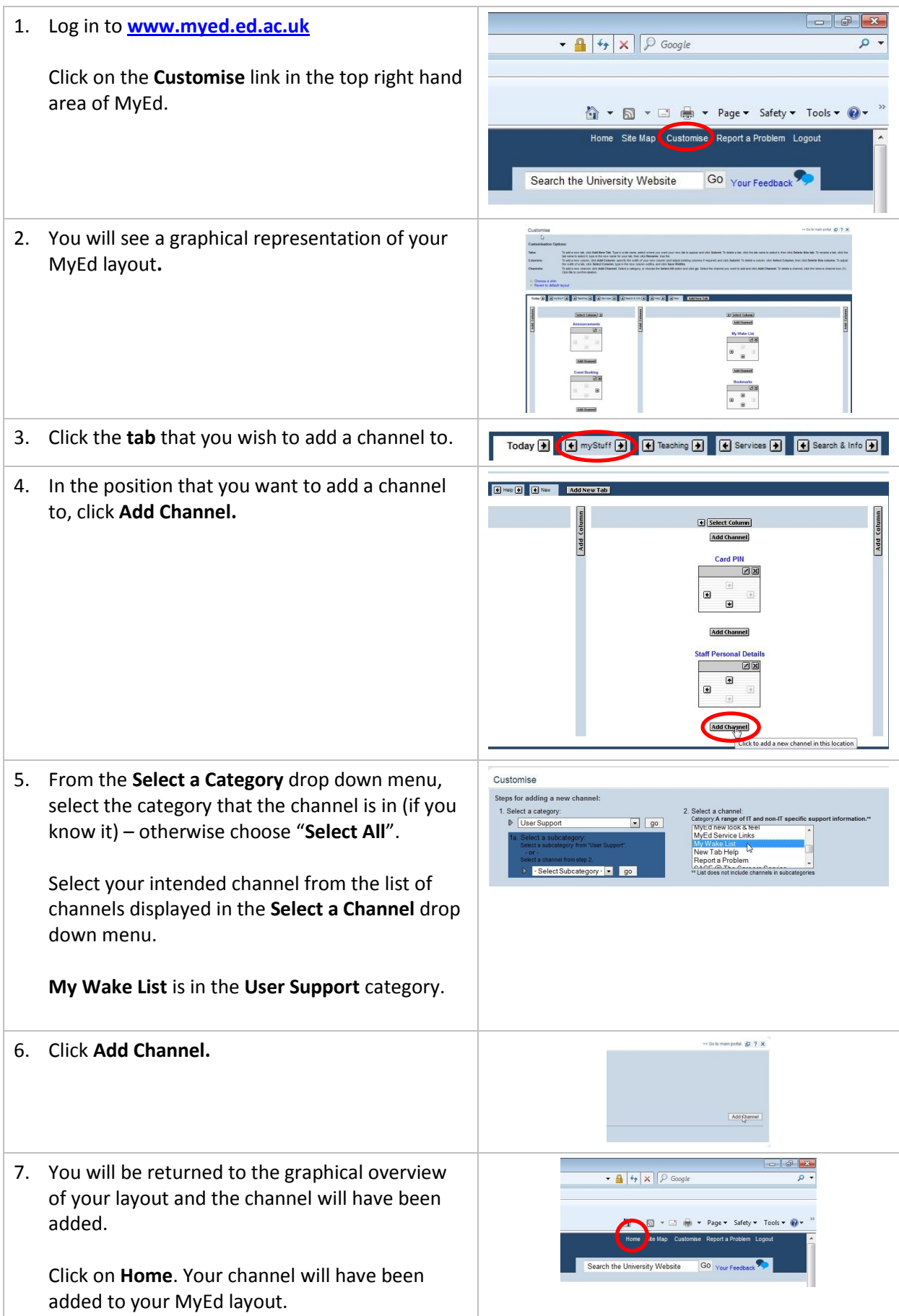

# **Remotely Connecting to a PC**

The Remote Desktop facility in allows you to access applications and data stored on a remote computer.

### **Registering your computer for remote connection**

**Please ensure that your computer is activated to allow remote desktop connections. Ask a local computing officer, or the IS Helpline (IS.Helpline@ed.ac.uk). It would be time-saving to take a note of your computer's name from the "Wake on LAN" steps above if you do.**

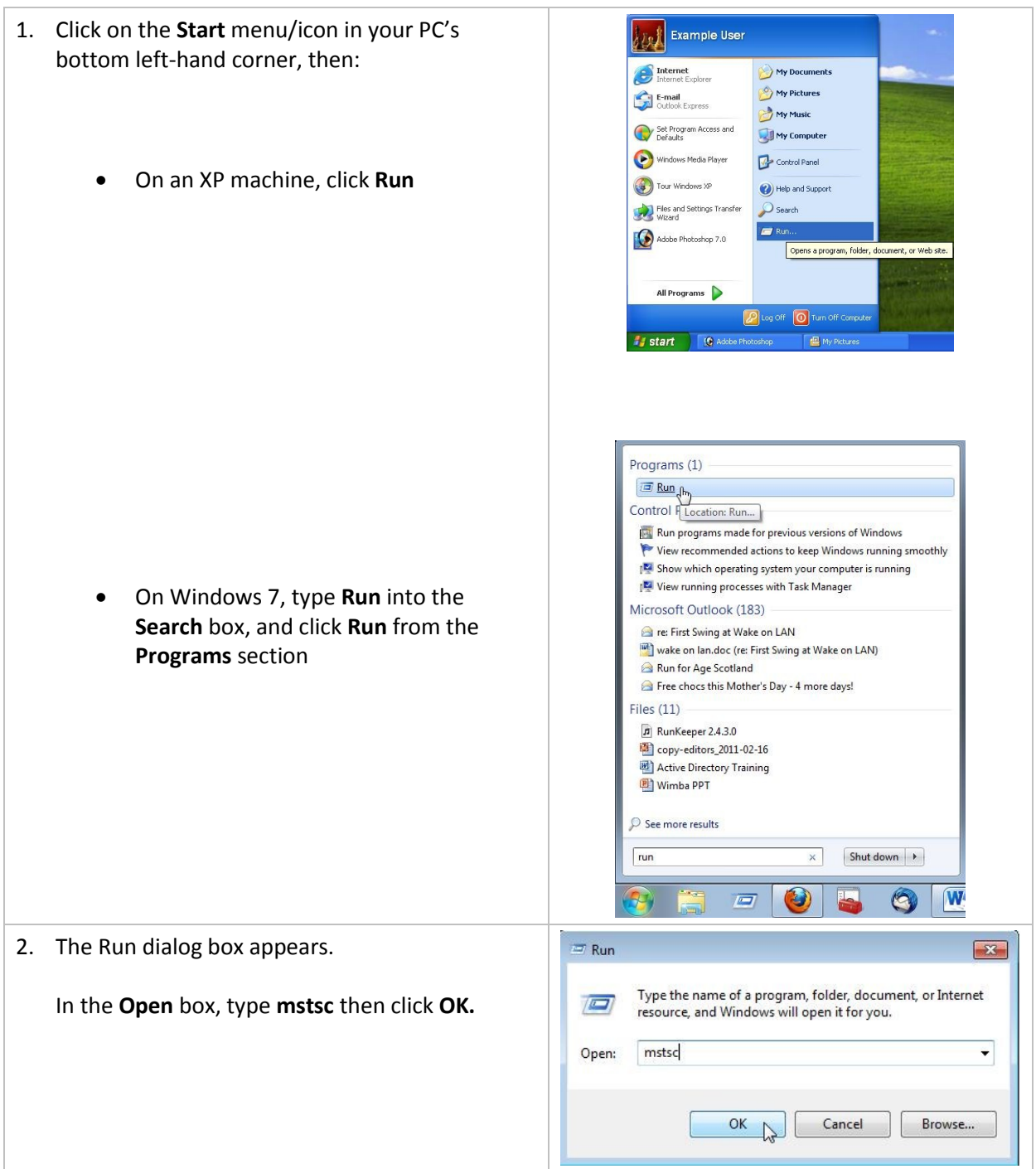

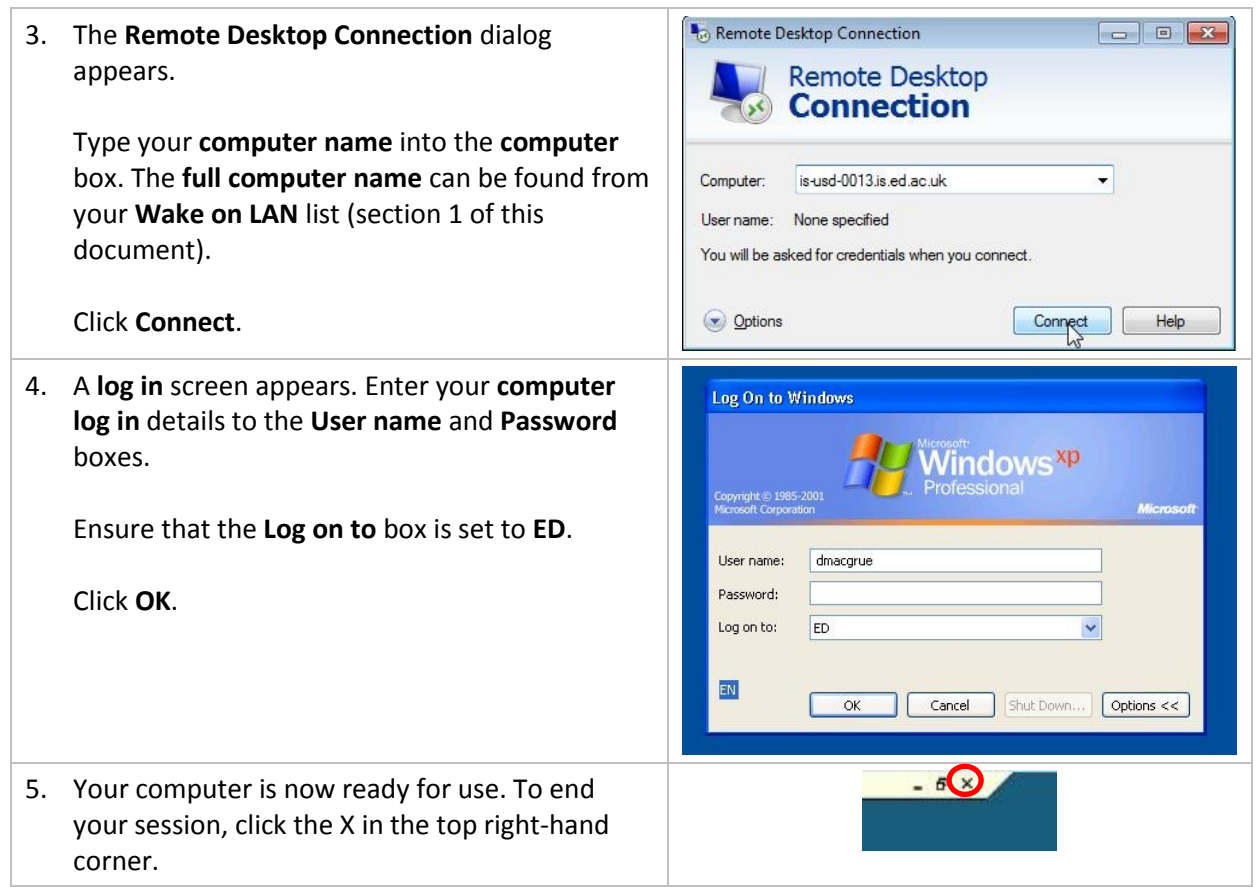

### **Remotely connecting to a PC – troubleshooting**

Some areas of the University will require you to activate a Virtual Private Network (VPN) account before remotely connecting to your PC:

<http://www.ed.ac.uk/is/vpn>

The easiest way to set up a VPN connection on your PC is to install the Cisco VPN Client: [http://www.ed.ac.uk/schools-departments/information-services/services/computing/desktop](http://www.ed.ac.uk/schools-departments/information-services/services/computing/desktop-personal/vpn/vpn-cisco-client/vpn-cisco-windows)[personal/vpn/vpn-cisco-client/vpn-cisco-windows](http://www.ed.ac.uk/schools-departments/information-services/services/computing/desktop-personal/vpn/vpn-cisco-client/vpn-cisco-windows)

## **Remotely Connecting to a Macintosh**

The Remote Desktop facility in allows you to access applications and data stored on a remote computer.

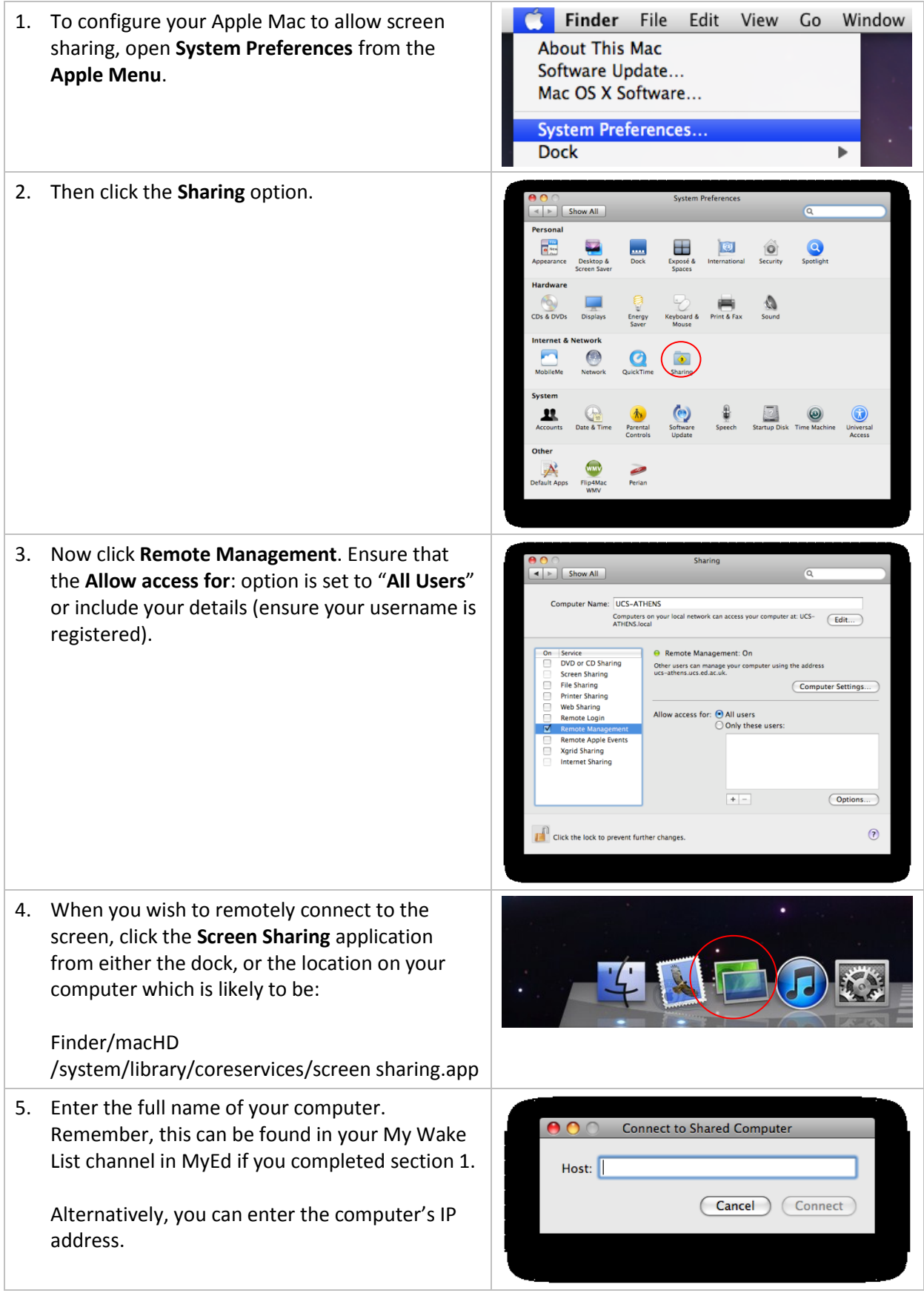

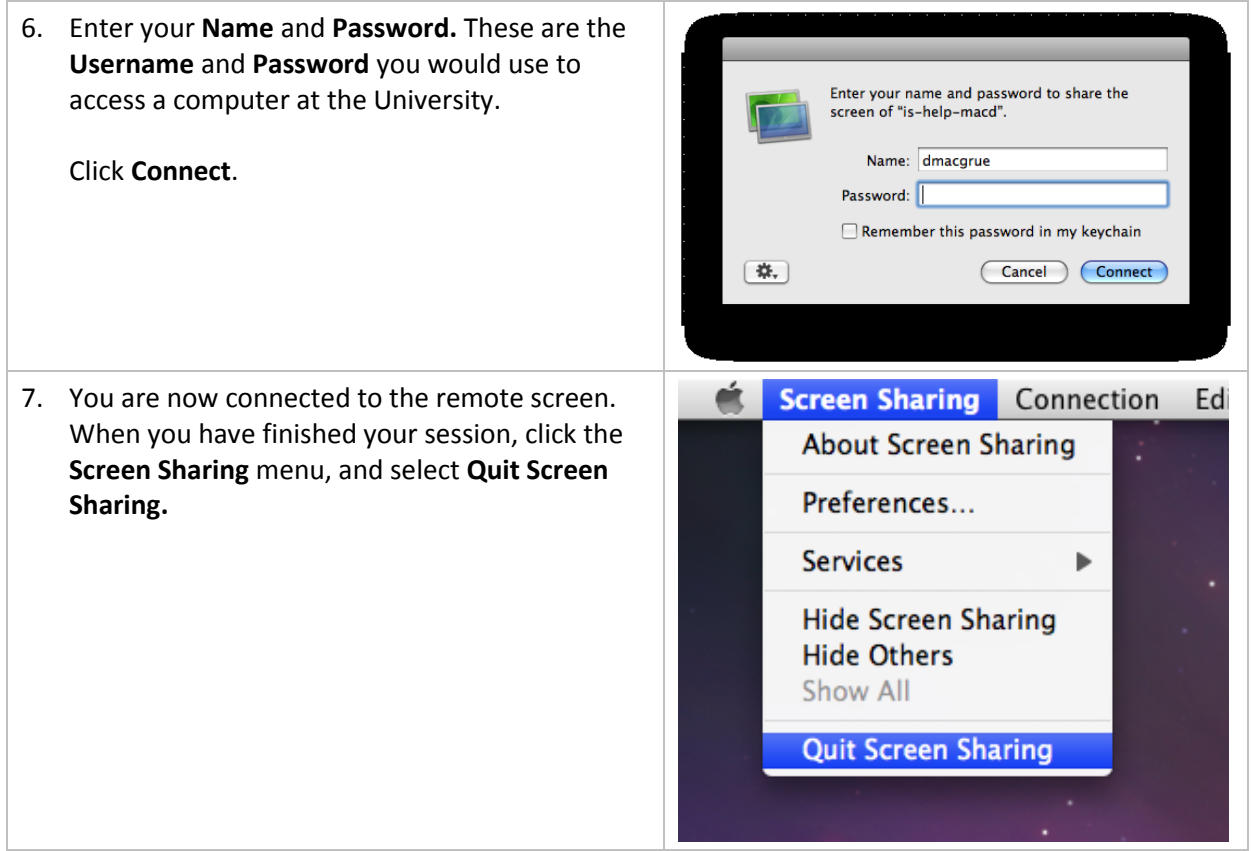

If you require this document in an alternative format, such as braille or larger print, please phone IS Helpline on 0131 651 5151 or email **IS. Helpline@ed.ac.uk** 

Unless otherwise explicitly stated, all content is copyright © University of Edinburgh 2011.